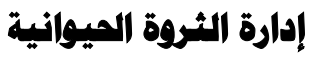

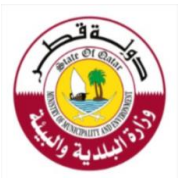

قسم الحاجر البيطرية

**تصريح استيراد خيل** 

| إجراءات تقديم الخدمة    |                                                                                     |                             |
|-------------------------|-------------------------------------------------------------------------------------|-----------------------------|
| مكان تنفيذ الخطوة       | الخطوة                                                                              | القائم بالخطوة              |
|                         | الدخول على الموقع الالكتروني لوزارة البلدية والبيئة- الخدمات الالكترونية -          |                             |
|                         | خدمات الثروة الحيوانية - اختيار (شهادة صحية بيطرية وتصاريح استيراد                  |                             |
|                         | للحيوانات) – تسجيل الدخول بأفراد <mark>أوشركة</mark> - ثم تحديد نوع الخدمة المطلوبة |                             |
|                         | موافقة الكترونية على الشروط والأحكام الخاصة بالخدمة في حال تقديم                    |                             |
|                         | الخدمة من قبل العميل                                                                | العميل                      |
|                         | توقيع العميل/ مقدم الطلب على الشروط والأحكام الخاصة بالخدمة في حال                  | أو                          |
|                         | تقديم الخدمة من خلال مجمع الخدمات الحكومي أو أحد مكاتب خدمة العملاء في              |                             |
|                         | البلديات ومن ثم عمل وتضمينها بالمرفقات                                              | موظفو مكاتب خدمة العملاء في |
|                         | إدخال البيانات والمرفقات المطلوبة (يقوم موظف خدمة العملاء/ موظف مجمع                | البلديات*                   |
|                         | الخدمات الحكومي بإدخال البيانات والمرفقات المطلوبة نيابةً عن العميل في حال          | أو                          |
|                         | مراجعة أحد مكاتب خدمة العملاء في البلديات أو مجمع الخدمات الحكومي مع                | موظفو مجمع الخدمات* الحكومي |
| موقع الوزارة            | إرفاق صورة البطاقة الشخصية للعميل ومقدم الطلب، حسب الأحوال)                         |                             |
| الالكتروني              | يقوم النظام بإفادة العميل/ موظف خدمة العملاء/ موظف المجمع من خلال                   |                             |
|                         | شاشة الإدخال بأنه قد تم تقديم الطلب بنجاح ويُستكمل الإجراء حال استلام               |                             |
| أو مكاتب خدمة           | العميل رسالة نصية بالموافقة أو الرفض، حسب الأحوال (رقم الطلب هو ذاته رقم            |                             |
| العملاء في البلديات     | التصريح في حال الموافقة على الطلب)                                                  |                             |
|                         | استقبال الطلب والمرفقات والتأكد من صحتها                                            |                             |
| أو مجمع الخدمات         | في حال رفض الطلب: يقوم النظام بإرسال رسالة نصية SMS للعميل برفض الطلب مع            |                             |
| الحكومي، حسب<br>الأحوال | توضيح أسباب الرفض من خلال خانة "طلباتي" وإمكانية الدخول مرة أخرى إلى النظام         | الطبيب البيطري              |
|                         | لتعديل الطلب واستيفاء النواقص، ومن ثم إعادة إرساله                                  |                             |
|                         | (في حال لم يتم تعديل الطلب خلال خمسة أيام يتم إلغاؤه ويتطلب إعادة تقديم طلب         |                             |
|                         | جديد)                                                                               |                             |
|                         | في حال المو افقة على الطلب: الموافقة المبدئية على إصدار التصريح وإحالته الكترونياَ  |                             |
|                         | لرئيس القسم للاعتماد النهائي                                                        |                             |
|                         | اعتماد تصريح الاستيراد                                                              | رئيس قسم المحاجر البيطربة   |
|                         | في حال تقديم الطلب من قبل العميل:                                                   | العميل                      |
|                         | استلام رسالة نصية SMS بالموافقة النهائية ومن ثم الدخول على النظام لطباعة            | أو                          |
|                         | التصريح                                                                             | موظفو مكاتب خدمة العملاء في |
|                         | في حال تقديم الطلب نيابةً عن العميل:                                                | البلديات                    |
|                         | الدخول على النظام برقم البطاقة الشخصية ورقم الجوال الخاص بالعميل ومن                | أو                          |
|                         | ثم التأكد من خلال خانة "طلباتي" عن حالة الطلب بالموافقة والاعتماد                   | موظفو مجمع الخدمات الحكومي  |
|                         | طباعة التصريح وتسليمه للعميل                                                        |                             |
| يوم عمل                 | الوقت الإجمالي                                                                      |                             |

\*يقوم موظفو مجمع الخدمات الحكومي تقديم الخدمةنيابة عن العميل مع استالم العميل لكافة الرسائل النصية

ذات الصلة